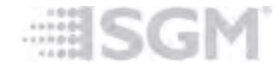

# **SGM TLD RDM tool Helpfile**

SGM A/S

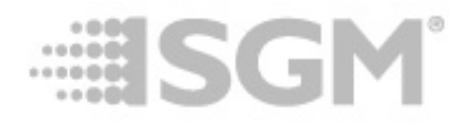

### **1 Introduction**

The SGM TLD RDM tool is a small utility application to modify settings for the **SGM TLD-612 Touring Pixel Driver** using an SGM firmware tool USB cable for RDM connection.

The application allows users to modify TLD-612 DMX start address, DMX mode and switching status LED on and off.

**Please note that although the application uses a sub-set of standard RDM commands to communicate with the TLD-612, it does not conform strictly to RDM standards and is not intended as a general RDM tool for other fixtures.**

#### **Requirements**

- Windows XP or newer, 32- or 64-bit versions are supported.
- SGM firmware tool USB cable (SGM part # 40500201).
- TLD-612 firmware version 1.10 or higher.

If a firmware update of the TLD-612 is required then the SGM firmware update tool and the latest version of the TLD-612 firmware may be downloaded via the Internet from www.sgmlight.com

### **2 Release notes**

**Version 1.1**

• Initial public release

### **3 Installation**

#### **Application installation**

Install the application from the supplied SGM\_TLD\_RDM\_Tool\_Setup.exe file.

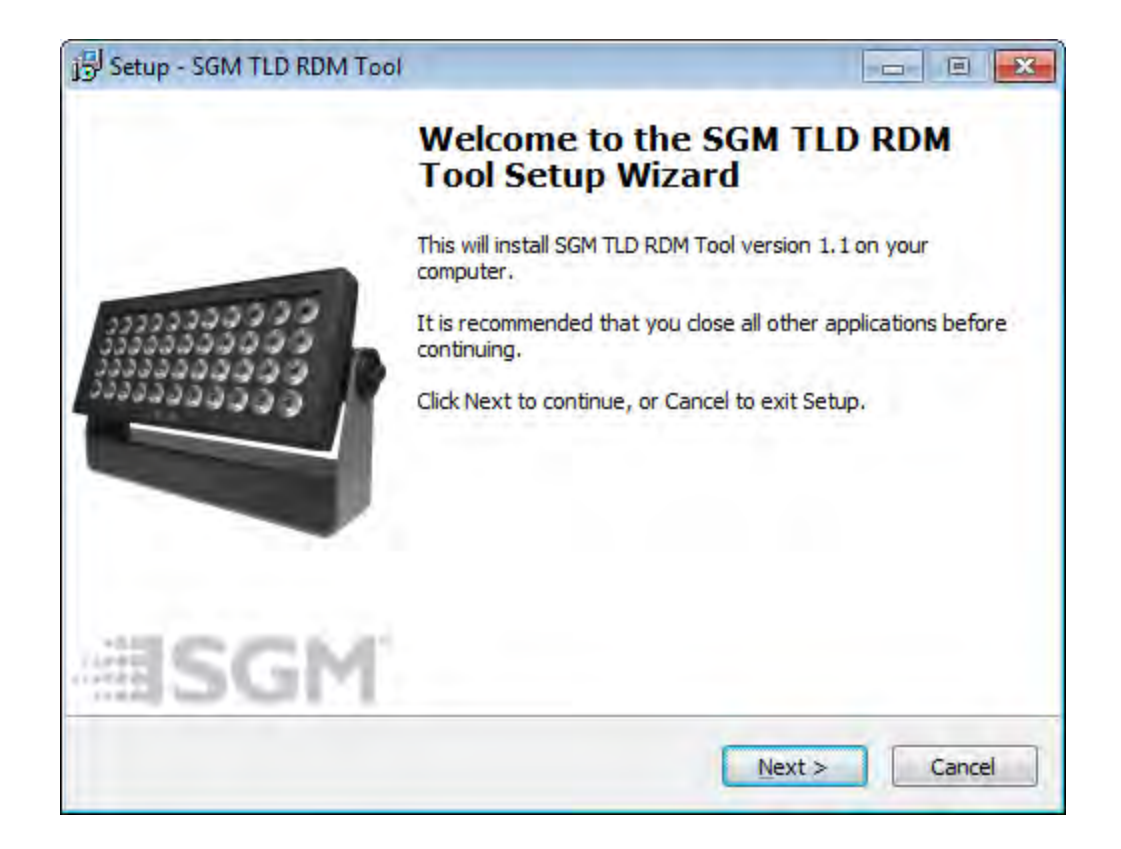

#### **Driver installation for the SGM firmware tool USB cable**

On recent Windows versions if the PC has a working Internet connection and Windows update via Internet is enabled a suitable driver for the SGM firmware tool USB cable may be automatically installed via Windows update. Simply insert the cable into a free USB port and watch for a driver installation or update notification. Please note that the driver is one commonly used by various USB devices so it is possible that the driver has already been installed on a previous occasion.

Alternatively the driver may be installed at the end of the main application installation by selecting "Install SGM DMX Dongle Driver" before clicking the Finish button.

If driver installation was skipped the first time simply run the installer a second time to include installation of the driver.

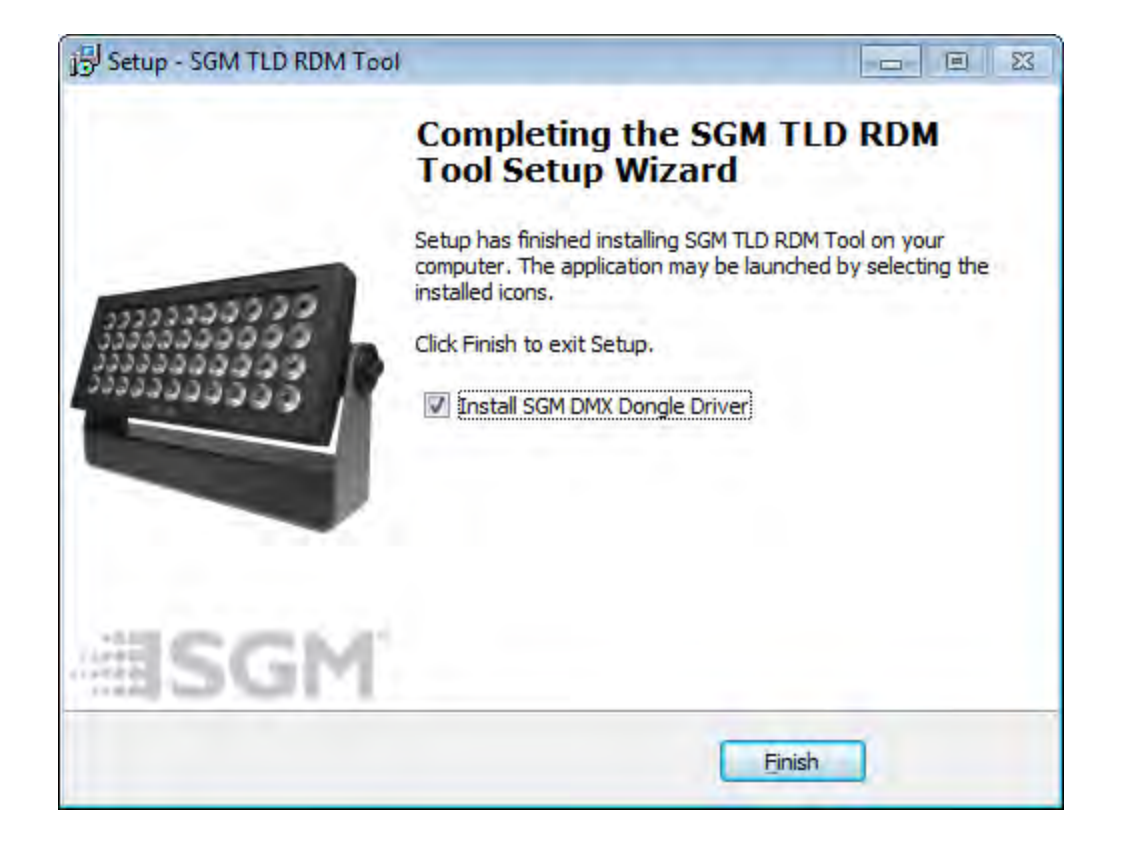

Finally, the driver may be installed via CDM20824\_Setup.exe that is copied into the <application folder>\Driver\ folder when the application is installed.

## **4 Using the application**

### **Important note**

**The application does not support connections to multiple fixtures or more than one TLD-612 input at a time (DMX 1 OR DMX 2) - do not connect the USB cable to more than one TLD-612 input at a time.**

Once the TLD-612 application has started it will continuously be searching for a TLD-612 connection. Connect the USB firmware cable in to a TLD -612 DMX input and the application should connect with the TLD-612 within a few seconds.

When a connection is established the application will start reading values from the TLD-612.

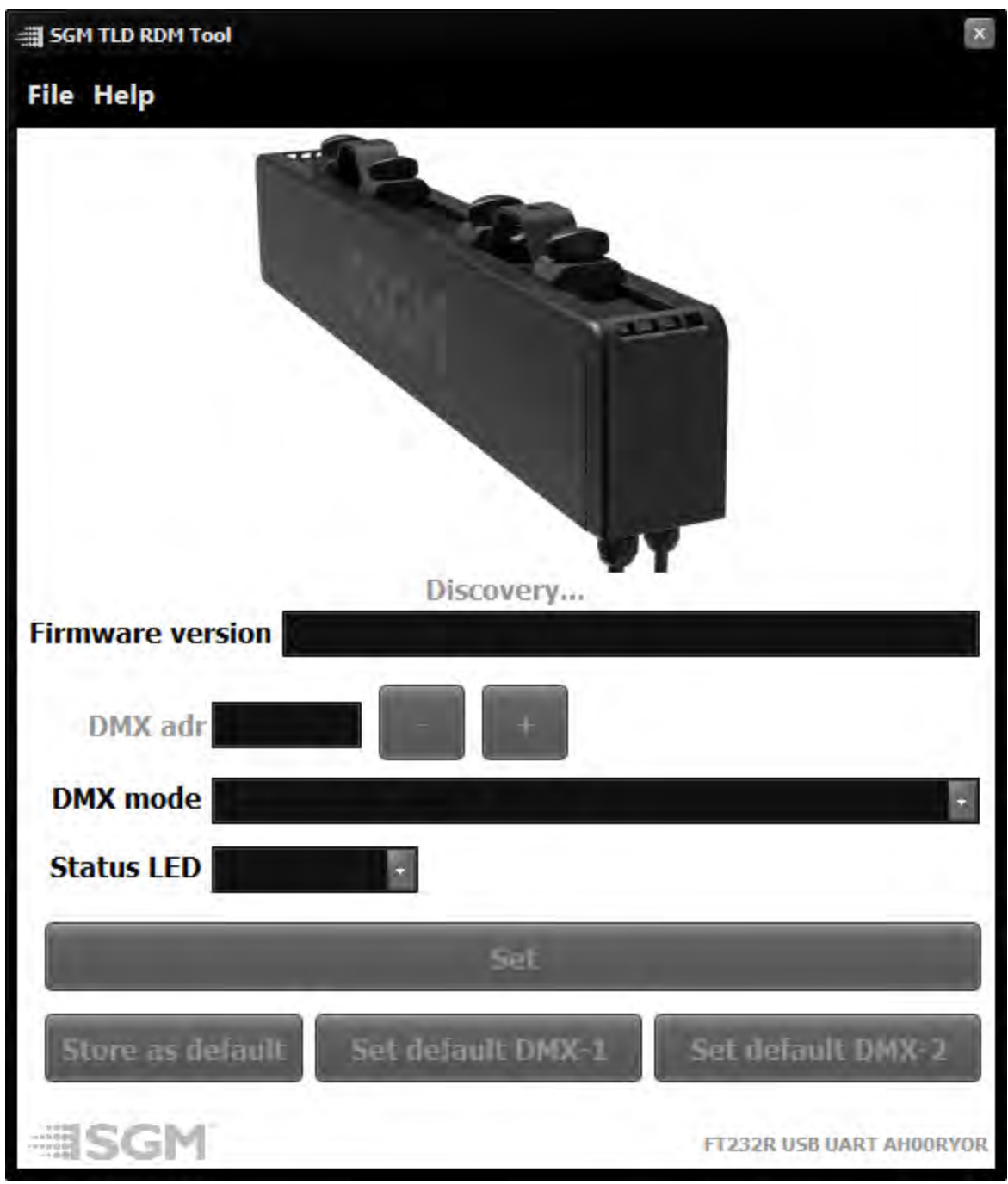

*Main application screen, waiting for connection*

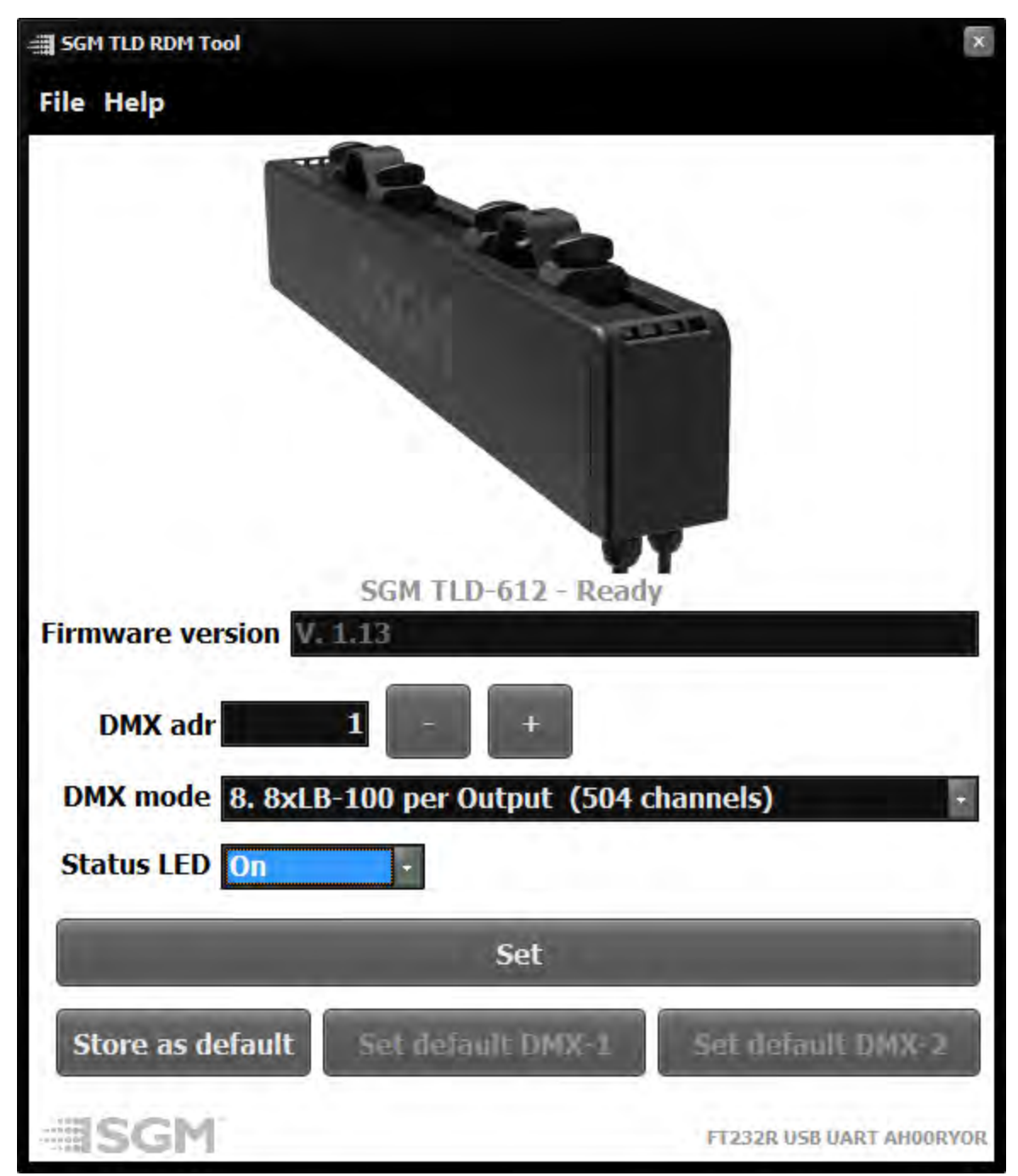

*Main application screen, displaying current (or modified) values*

#### **Modifying TLD-612 values**

Use the **DMX adr**, **DMX mode** and **Status LED** fields to select and modify DMX start address, DMX mode and Status LED settings respectively.

In order to store new settings onto the TLD-612's non-volatile memory click the **Set** button and wait a few seconds for the application to store the values on the TLD-612.

#### **Setting and using default values**

Since the application will refresh, and possibly change the values displayed every time a new TLD-612 is connected, use the default values buttons to store identical values on multiple TLD-612 units.

Clicking the **Store as default** button will store the currently displayed values to be used when clicking **Set default DMX-1** or **Set default DMX-2**.

Once default values have been set, simply click **Set default DMX-1** to set the default stored values to any TLD-612 subsequently connected.

The **Set DMX-2** button will only be enabled if the combination of DMX start address and DMX mode allows a second TLD-612 output to be fully and separately addressed within the same DMX universe with a starting DMX address following right after the values stored for default DMX-1. The default DMX-2 default setting is mainly useful when addressing both inputs of a TLD-612 within the same DMX universe.

#### Examples:

DMX-1 default: DMX mode 9 (243 channels), DMX start address 1 - Default DMX-2 enables with DMX mode 9 and a DMX start address of 244.

DMX-1 default: DMX mode 9 (243 channels), DMX start address 25 - Default DMX-2 enables with DMX mode 9 and a DMX start address of 268.

DMX-1 default: DMX mode 9 (243 channels), DMX start address 130 - Default DMX-2 is not enabled (not enough address space).

DMX-1 default: DMX mode 6 (378 channels), DMX start address 1 - Default DMX-2 is not enabled (not enough address space).